## IOS: How to put a shortcut to settings on your home screen

*How to put links on your iPhone to go straight to the setting that you are looking for with one click. It is very handy to get to sync to start a wireless sync, Turn off/on Wifi, Turn off/on Bluetooth, Etc.* 

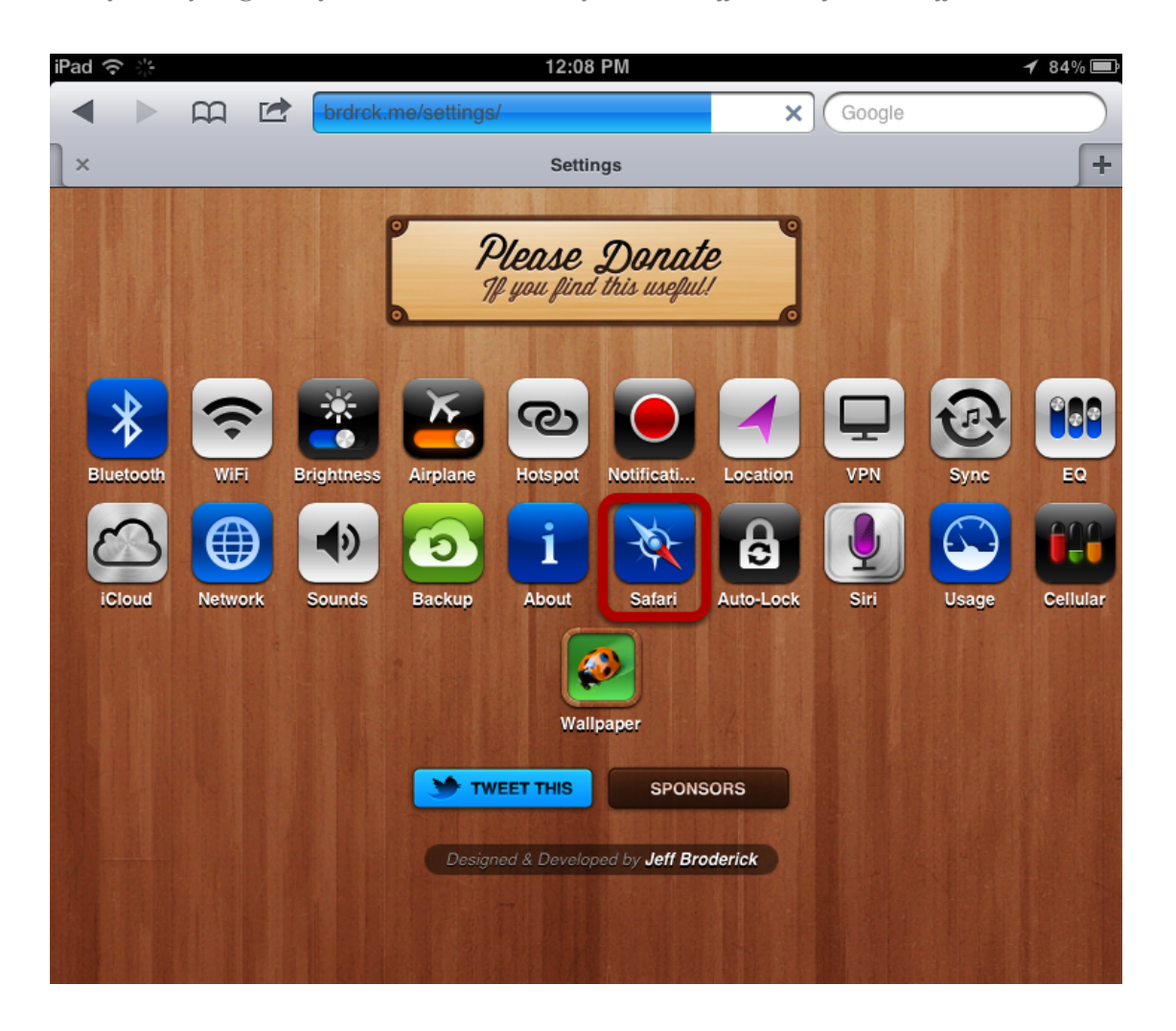

Open Safari on your iPhone and go to brdrck.me/settings/

Click on the icon you want add to your home screen. For this example we are going to use Safari

IOS: How to put a shortcut to settings on your home screen

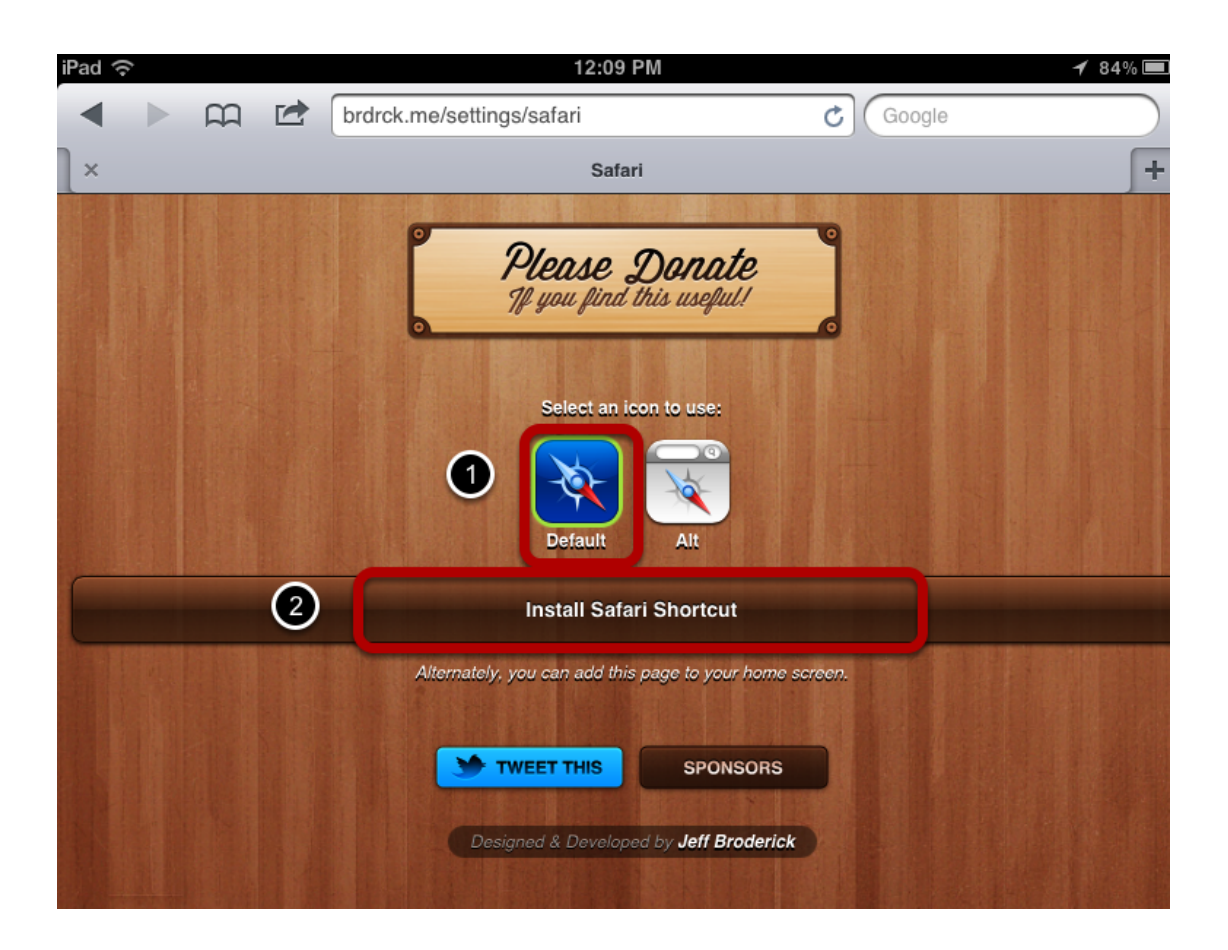

- 1. Click on the icon you want to use for this
- 2. Click on install Safari Shortcut

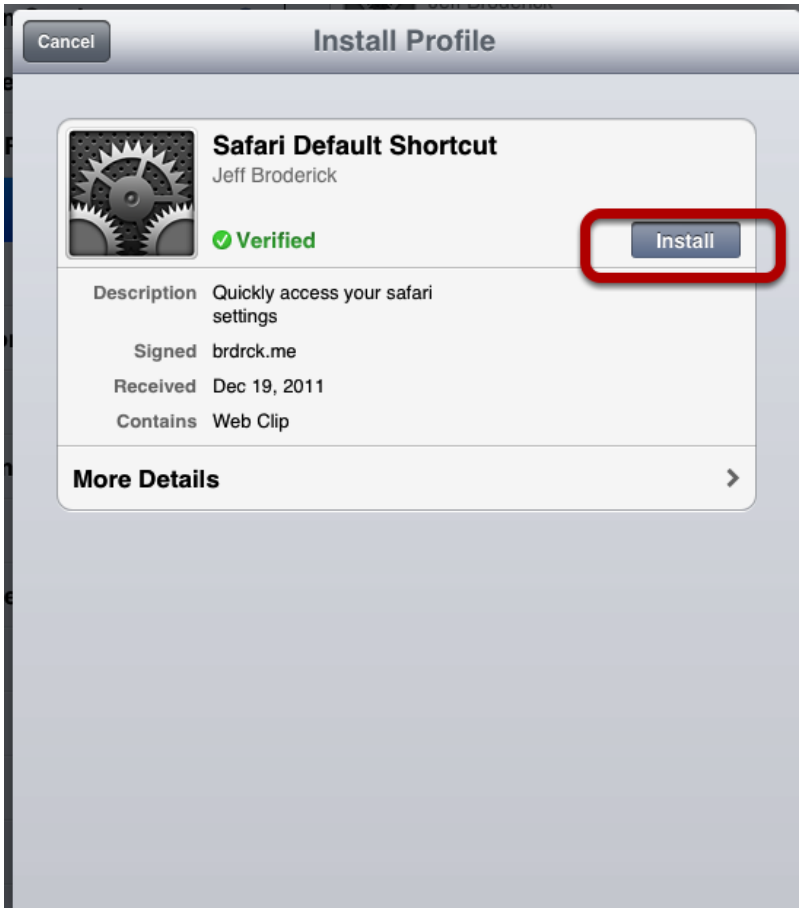

## Click install

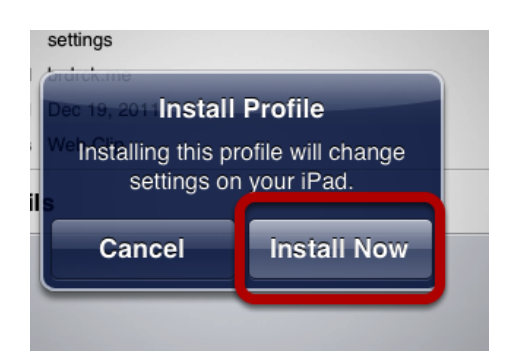

Click Install Now

IOS: How to put a shortcut to settings on your home screen

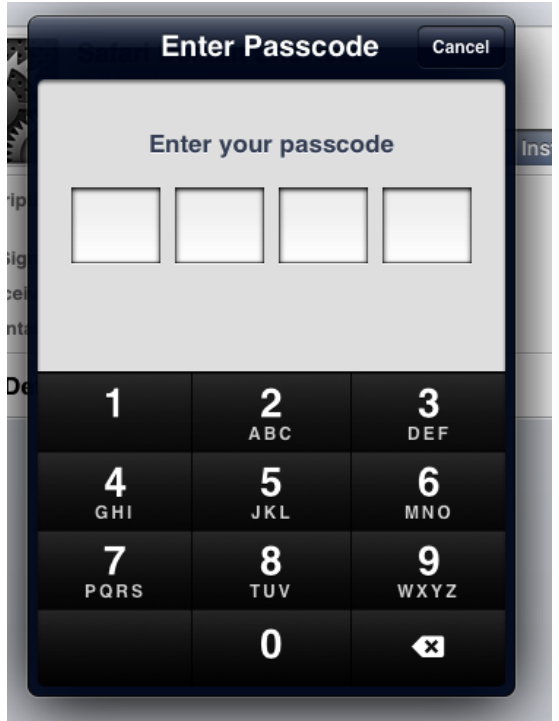

If you have a passcode set on your phone you will get prompted to put it in

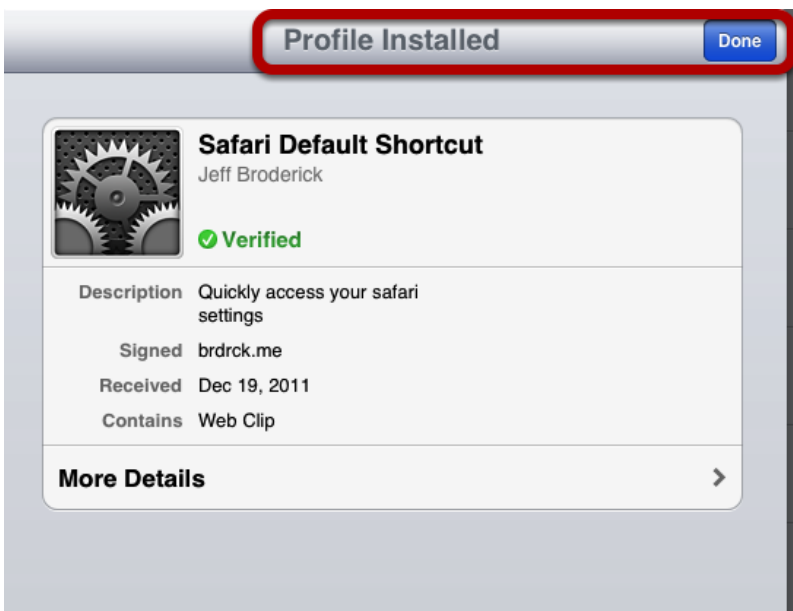

You will get a message the Profile was installed go a head and click Done

IOS: How to put a shortcut to settings on your home screen

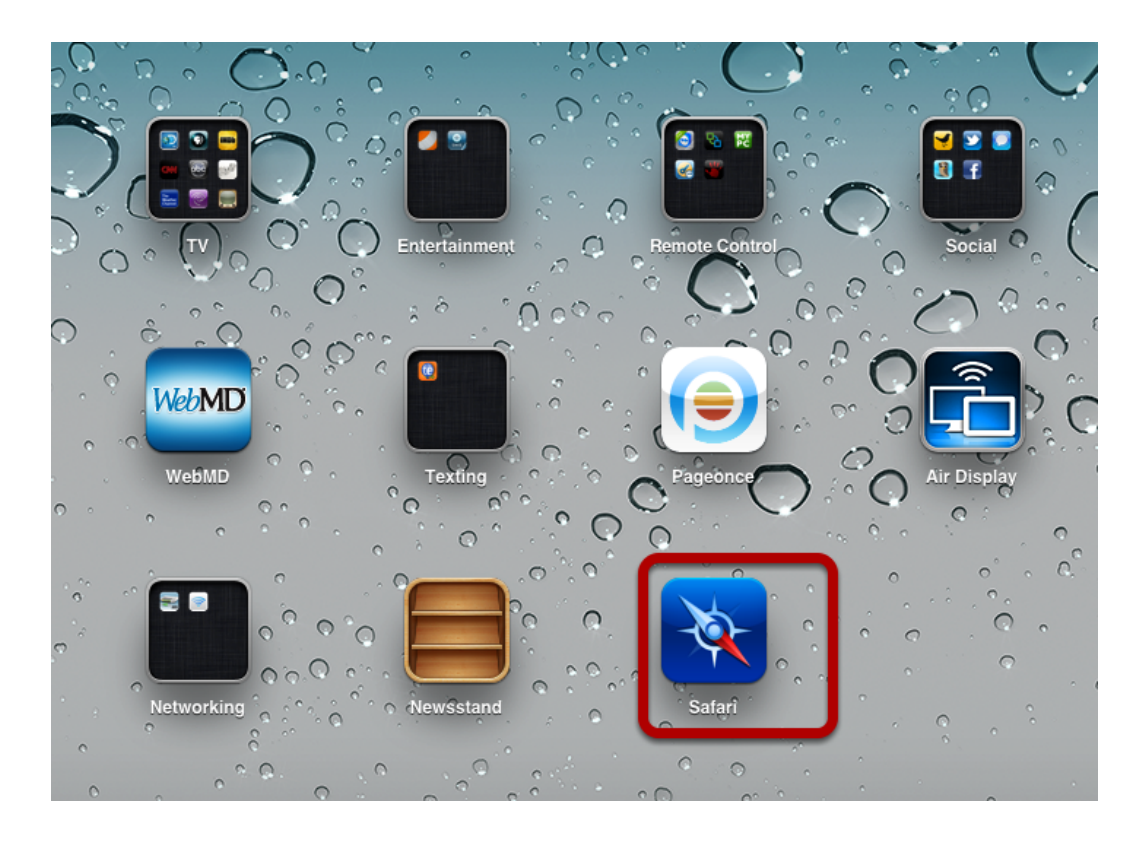

Now the icon will show on your home screen like any other option

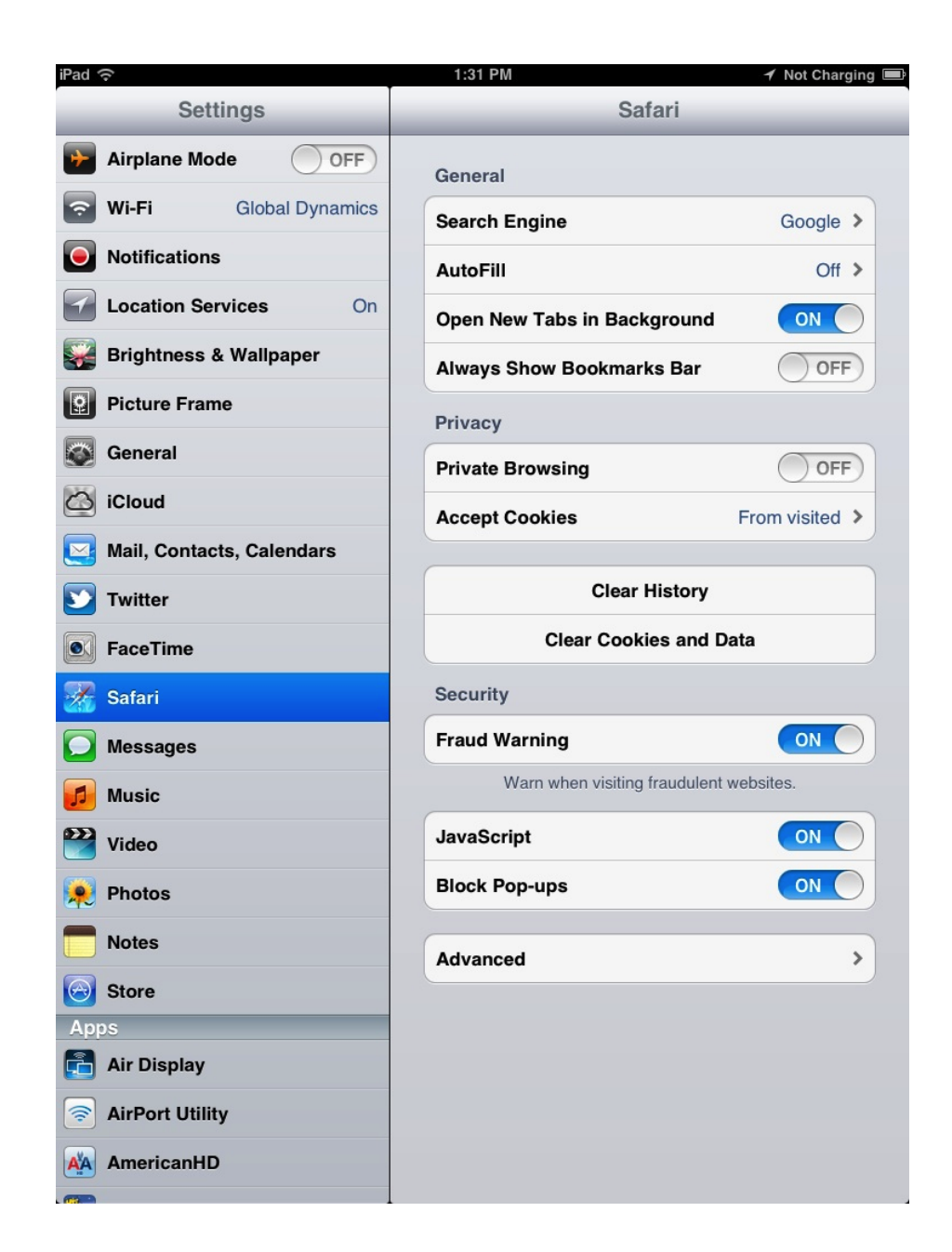

When you click on the icon it will take you in the settings app and right to that area of the settings for what you are trying to do.